## Überblick & Inbetriebnahme

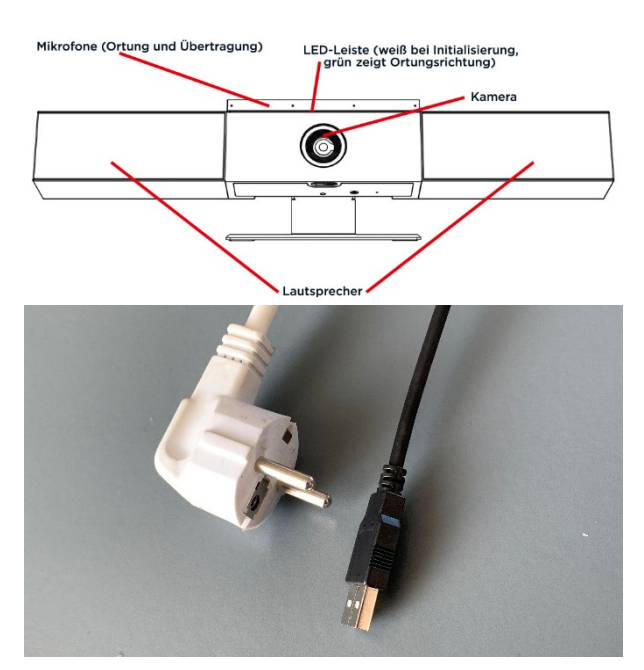

## Fernbedienung

Die "Poly Studio"-Geräte verfügen über eine Kamera mit 2160p (4K) Aufnahmeauflösung, ein 120° Sichtfeld und einen 5-fachen Zoom.

Durch das Mikrofon-Array an der Oberseite kann der/die Vortragende geortet und ein entsprechender Bildwinkel gewählt werden.

In allen Räumen finden Sie vorne am Pult einen **Netzstecker** und ein **USB-A**-Kabel. Nachden die Stromversorgung hergestellt ist, startet die Kamera automatisch und die **LED-Leiste leuchtet weiß**.

Wenn die USB-Verbindung mit einem Rechner hergestellt wird, ist die Kamera nach wenigen Sekunden einsatzbereit.

Hinweise: Wenn das Tracking ("Schwenken, Neigen, Zoom") aktiviert ist, zeigt eine **grüne LED** die aktuelle Ortungsrichtung an. **Rote LEDs** signalisieren, dass die Stummschaltung der Mikrofone aktiviert ist.

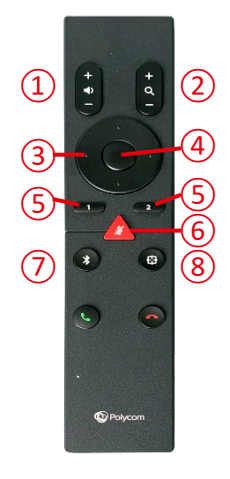

- 1 Wiedergabelautstärke einstellen
- 2 Zoomfaktor
- 3 Kameraausrichtung (wenn Tracking deaktiviert)
- 4 Zurück zur Ausgangsposition (wenn Tracking deaktiviert)
- 5 Kamerapositionen aufrufen / speichern
- 6 Mikrofon stummschalten / Stummschaltung aufheben
- 7 Bluetooth-Steuerung
- 8 Tracking aktivieren / deaktivieren

## Zoom-Integration

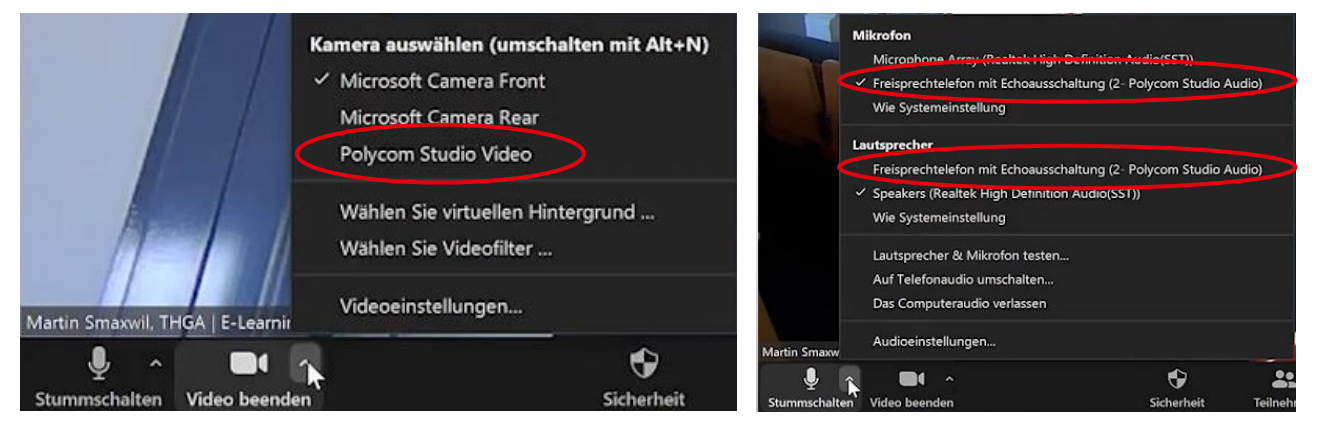

Wählen Sie als Kamera "Polycom Studio Video" und als Mikrofon "Polycom Studio Audio" aus.

Wenn Audiobeiträge, z.B. Fragen aus dem Distanzpublikum, für alle hörbar wiedergegeben werden sollen, wählen Sie außerdem als Lautsprecher ebenfalls "Polycom Studio Audio" aus.